#### **Excel 7 – Flowers**

Students will develop the workbook by filling in the missing information. This exercise includes calculating the cost of planting various flowers per 50 ft. rows: cost per 50 ft., total seeds and packets needed, and total days to harvest. Students will then sort by planting date (earliest to latest) and finally by sorting the names of flowers in ABC order. After completing the spreadsheet, students will develop two graphs:

Graph 1 - Soil Temperature with flower name on the horizontal

Graph 2 - Price per 50 ft. with flower name on the horizontal

## **Instructions - Download these files: Excel 7 Outline - Flowers, Flowers.xlsx**

#### **Objectives**

- Open a spreadsheet
- Save a workbook
- Modify and add data

#### **The spreadsheet must include:**

- Complete all calculations
- Format data correctly
- Sort spreadsheet by planting date (earliest to latest)
- Label the columns correctly

## **1. Open the workbook**

- 1. **Open:** *MS Office 2013 Excel* spreadsheet program
- 2. **Download:** the *Flowers* spreadsheet from this assignment to your class folder
- 3. **Double click:** on *file name* to open

#### **Or**

- 1. **Open:** *MS Office 2013 Excel* spreadsheet program
- 2. **Select:** *Open Other Workbooks*, find the *Flowers* file and open
- Oct 30 new employees.xlsx Desktop Open Other Workbooks

Sort by planting date

- Analyze and arrange data in charts
- Arrange flower names in alphabetical order
- Graph 1 Soil Temperature with flower name on the horizontal
- Graph 2 Price per 50 ft. with flower name on the horizontal

## **2. Save the spreadsheet**

Save the spreadsheet the first time by following these steps:

- 1. **Click** on the *File* tab; **Click:** *Save As*
- 2. **Select** or **browse** to a folder you created on the desktop
- 3. In the *File name* box, **type** a name for the document: **lastname\_Excel 7**
- 4. **Click:** *Save*

Remember to **Save** (Ctrl+S) as you complete each step.

# **Develop the spreadsheet by filling in the missing information.**

# **Total Feet Needed: 50**

**Harvest Day is 7/25/2010**

## **3. Calculate Total Seeds needed per 50 ft. column**

To **calculate** *Total Seeds Needed per 50 ft*., convert 50 ft. to inches and divide by the spacing requirements.

- 1. **Create** a *formula* to calculate *Total Seeds Needed per 50 ft.* in the appropriate column
	- a. Using the **absolute cell reference** for *Total Feet Needed***, Convert** 50 feet to inches
	- b. **Divide:** *number of inches* by *Spacing*
- 2. **Copy** the *formula for all rows* in that column.

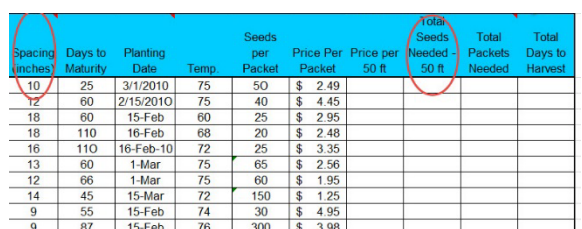

Note: **Absolute cell reference:** A cell reference that refers to cells by their fixed position in a worksheet; an absolute cell reference remains the same when the formula is copied. To make the cell reference absolute place a \$ before the column and row number that will remain the same for each formula copied

(Example: =\$M\$7\*12 converts the Total Feet needed into inches) When the formula is copied the cell reference M7 will remain constant.)

Video: Save and print an Excel workbook

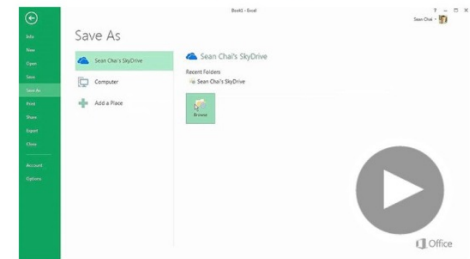

#### **4. Calculate Seed Packets Needed**

To **calculate** *Total Packets Needed*, divide *Total Seeds Needed* by *Seeds per Packet*.

- 1. **Create** a *formula* to calculate *Total Packets Needed* in the appropriate column
- 2. **Copy** the formula for all rows in that column

Note: It is okay to calculate partial packets.

## **5. Calculate total PRIU per 50 ft.**

- 1. **Create** a *formula* to calculate the *PRIU* (price per individual unit)
- 2. **Copy** the *formula for all rows* in that column

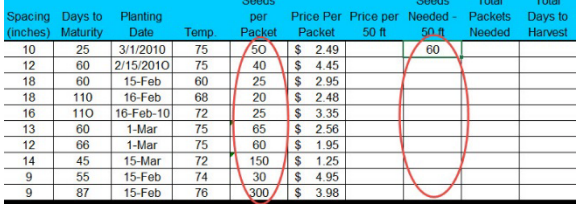

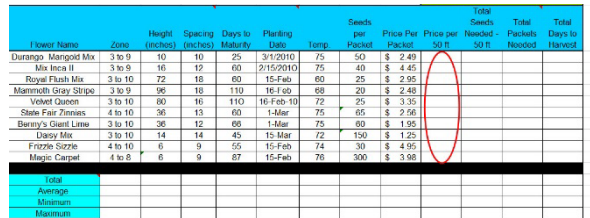

## **6. Calculate Total Days to Harvest**

Using the **absolute cell function** calculate *Total Days to Harvest*.

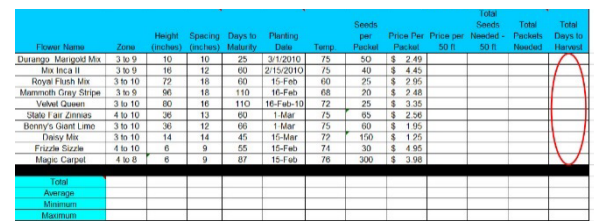

Note: **Absolute cell reference:** A cell reference that refers to cells by their fixed position in a worksheet; an absolute cell reference remains the same when the formula is copied. To make the cell reference absolute place a \$ before the column and row number that will remain the same for each formula copied.

#### **7. Calculate Total and Average**

- 1. **Create** a *formula* to calculate the *Total* and *Average*
- 2. **Copy** the *formula for all rows* in that column

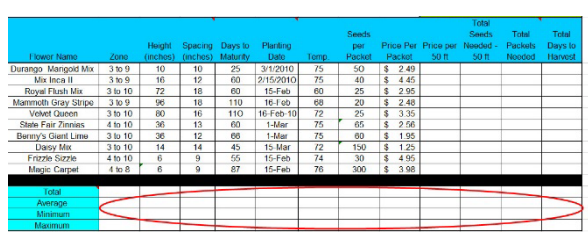

#### **8. Calculate Minimum and Maximum**

- 1. **Create** a *formula* to calculate the *Minimum* and *Maximum*
- 2. **Copy** the *formula for all rows* in that column

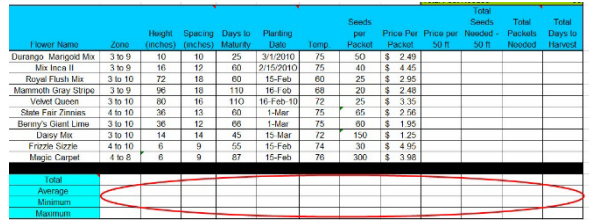

#### **9. Sort by Planting Date and Flower Name**

- 1. Using the *sort functions* **sort** by *Planting Date*
- 2. Using the *sort functions* **sort** by *Flower Name*

This is practice to see the data according to planting date or flower name. For the completed project sort by flower name.

## **10. Develop Chart for Soil Temperature**

Develop charts for Soil Temperature with the Flower Name at the bottom.

- 1. **Select:** the *Flower Names* by **clicking and holding** down the mouse while you **drag**
- 2. **Hold** down the *control key* to **select** the *Temperatures*
- 3. **Click:** *Insert* in the menu bar
- 4. **Select:** recommended charts; choose chart with flower names at the bottom
- *5.* **Select**: the *+ key* to **add** the *Axis titles*

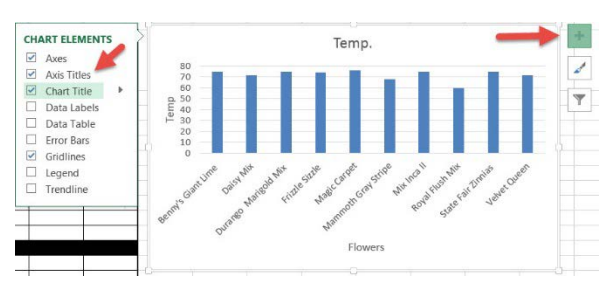

## **11. Develop Chart for Price per 50 ft.**

Develop a chart for *Price per 50 ft.* by *flower name*.

1. Complete the steps for Price per 50 ft.

## **12. Upload the completed spreadsheet to Excel 7 - Flowers**

After completion save the file one more time then upload the file to this assignment:

- 2. **Click:** on the *title*
- 3. **Select:** *Add Submission*
- *4.* **Drag and drop** the *file* into the box **or select** the *file to upload*

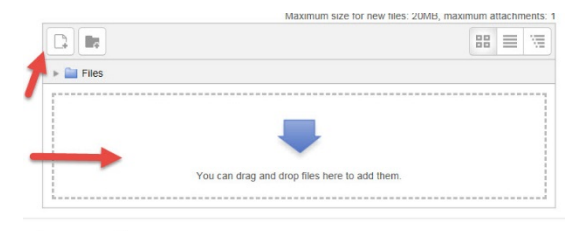

Save changes Cancel

1. **Select:** *Save Changes*